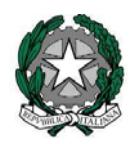

# *Ministero dell'istruzione, dell'università e della ricerca*

*Dipartimento per la programmazione e la gestione delle risorse umane, finanziarie e strumentali Direzione Generale per i contratti, gli acquisti e per i sistemi informativi e la statistica* 

\_\_\_\_\_\_\_\_\_\_\_\_\_\_\_\_\_\_\_\_\_\_

## **Accreditamento presso l'Indice della Pubblica Amministrazione (iPA) delle NUOVE Istituzioni Scolastiche: istruzioni per la compilazione.**

Facendo riferimento alla norma (l'art.12 del DPCM del 31/10/2000 recante le "Regole tecniche per l'adozione del protocollo informatico" e dall'art. 57 bis del CAD) che indica l'accreditamento all'IPA quale onere a carico degli Enti di nuova istituzione, si evidenzia quanto segue:

per quanto riguarda le scuole di nuova istituzione, e quindi dotate di nuove caselle PEC, il processo di accreditamento all'IPA deve avvenire seguendo la procedura indicata all'indirizzo web http://www.indicepa.gov.it/documentale/n-iscrizione.php . A tal proposito si evidenziano le seguenti istruzioni:

- il campo *Nome Esteso\** va compilato senza mai far ricorso a vocali accentate;
- il campo *Codice Fiscale\** va compilato riportando il Codice Fiscale dell'istituzione scolastica e cliccando poi, su "verifica";
- il campo *Tipologia\** va compilato selezionando la voce "Pubblica Amministrazione";
- il campo *Categoria\** va compilato selezionando "Istituto di istruzione statale di ogni ordine e grado";
- i campi *Regione\**, *Provincia\**, *Comune Sede Legale\**, *Indirizzo Sede Legale\**, *C.A.P. Sede Legale\** e *Sito Web Istituzionale* vanno compilati riportando le informazioni proprie dell'istituzione cui ci si sta riferendo;
- il campo *E-mail primaria\** va compilato inserendo l'indirizzo di PEC che risponde al costrutto [codice.meccanografico]@pec.istruzione.it;
- il campo *Acronimo* non va mai compilato;
- i campi *Nome* e *Cognome\** del Responsabile si riferiscono al Dirigente Scolastico o al Reggente;
- il campo *Funzione\** del Responsabile va compilato specificando se trattasi di Dirigente Scolastico o

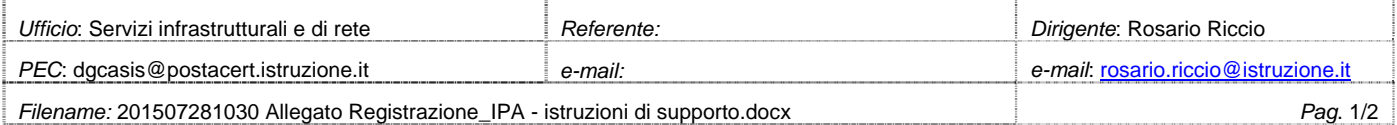

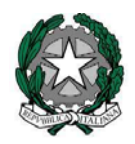

# *Ministero dell'istruzione, dell'università e della ricerca*

*Dipartimento per la programmazione e la gestione delle risorse umane, finanziarie e strumentali Direzione Generale per i contratti, gli acquisti e per i sistemi informativi e la statistica* 

\_\_\_\_\_\_\_\_\_\_\_\_\_\_\_\_\_\_\_\_\_\_

Reggente o Facente funzione;

 i campi *Nome, Cognome, Telefono* ed *Indirizzo e-mail del Referente\** si riferiscono al DSGA ed alla sua mail istituzionale (nome.cognome@istruzione.it).

Dopo aver inserito correttamente il codice di controllo, si clicchi su "INVIA" e si segua il percorso guidato.

Si ricorda che i dati riportati sull'Indice delle Pubbliche Amministrazioni devono corrispondere perfettamente con quelli caricati sul SIDI, e si richiede pertanto alle segreterie scolastiche di verificare ed aggiornare costantemente tutte le informazioni anagrafiche della propria sede ivi inserite.

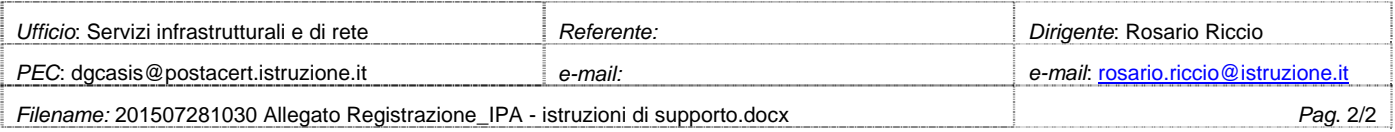

### **PROCESSO PER IMPOSTARE IL GIUSTO CANALE TRASMISSIVO**

Il gestore dell'iPA attribuisce inizialmente la PEC come canale trasmissivo per i servizi di fatturazione elettronica.

### **Al termine dell'accreditamento è dunque necessario che la scuola acceda al portale iPA per modificare il canale trasmissivo**.

Segue la procedura per impostare il giusto canale trasmissivo su iPA:

- 1) Accedere al portale iPA con le apposite credenziali
- 2) Selezionare la funzionalità **Servizi Fatturazione Elettronica**

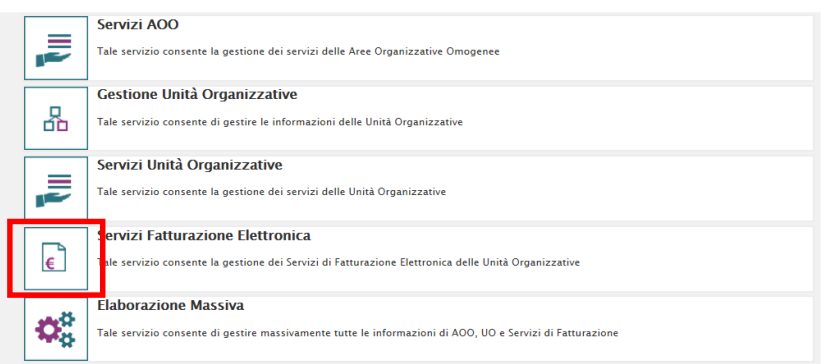

#### 3) Scegliere il Codice Ufficio:

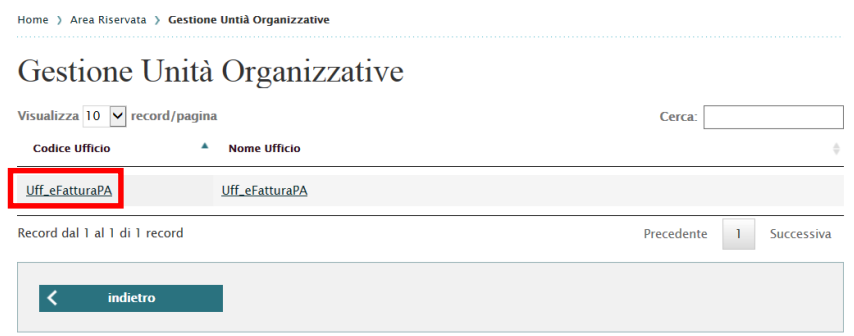

4) Nella pagina successiva impostare i dati seguenti:

Inserire come Canale Trasmissivo: **SDIFTP** Come Intermediario scegliere: **NO** Inserire il valore seguente come URI del Canale di Fatturazione: **ftp://89.97.132.228**

## Modifica Servizio di Fatturazione Elettronica

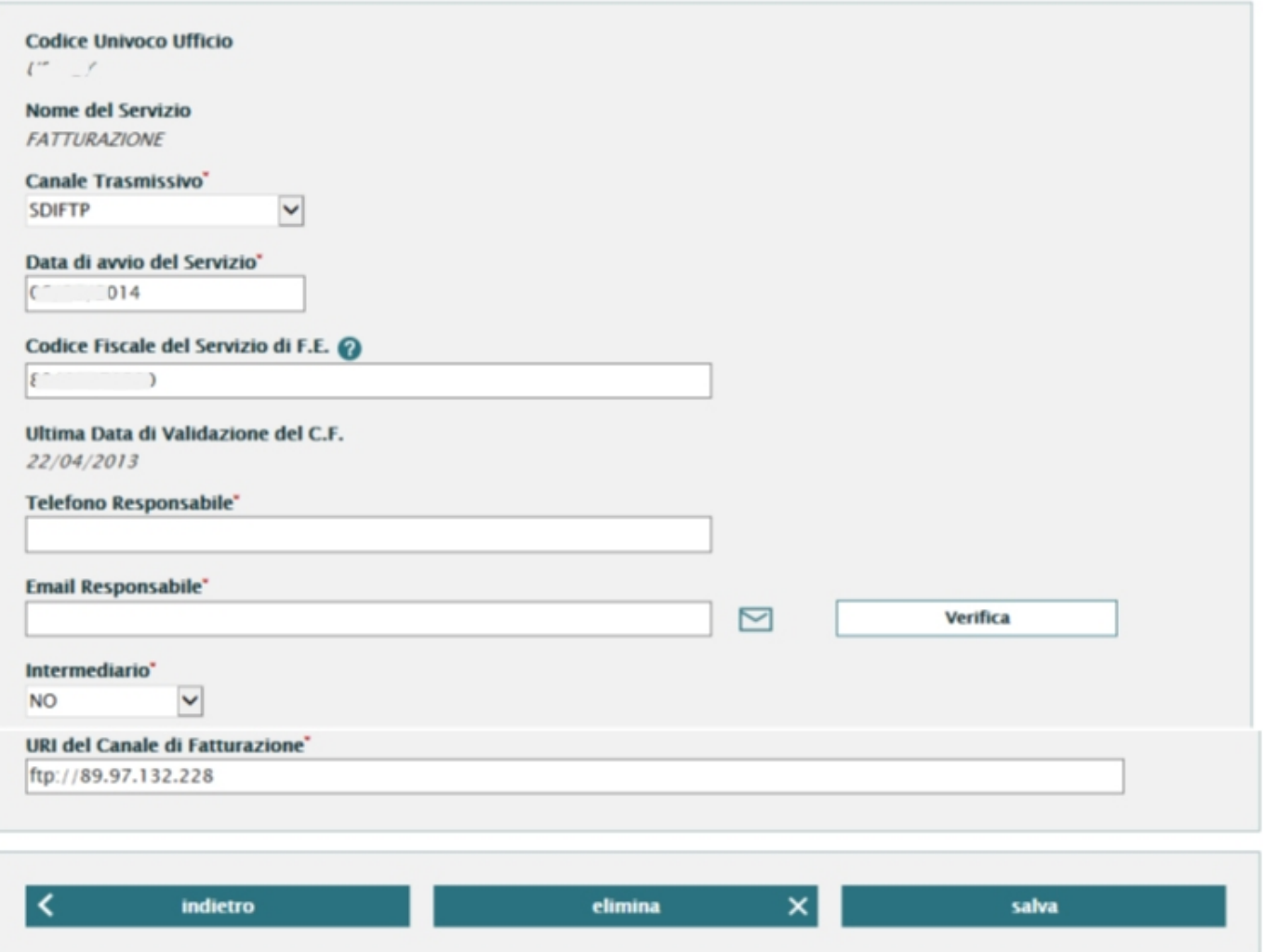

5) Al termine **salvare** le modifiche effettuate

Per dettagli fare riferimento al portale iPA:

**http://www.indicepa.gov.it/**